# 客户端启动的L2TPv2隧道(使用ISR4000充当服 务器)配置示例

### 目录

简介 先决条件 要求 使用的组件 背景 配置 网络图 配置 客户端路由器上的配置 ISR4451上用作服务器的配置 验证 在客户端路由器上验证 验证充当服务器的ISR4000 故障排除 相关信息

## 简介

本文档介绍如何使用充当服务器的Cisco 4000系列集成多业务路由器ISR4451-X/K9(ISR4000)配置 客户端启动的第2层隧道协议第2版(L2TPv2)隧道。

### 先决条件

#### 要求

思科建议您在尝试此配置之前满足以下要求:

• ISR4451-X/K9上的**活动**appxk9许可证,用作服务器

• 客户端路由器和服务器之间的第2层连接

注意:本文档是以Cisco 887VA作为客户端路由器创建的。但是,客户端也可以是Microsoft Windows计算机。

#### 使用的组件

本文档不限于特定的软件和硬件版本。

本文档中的信息都是基于特定实验室环境中的设备编写的。本文档中使用的所有设备最初均采用原 始(默认)配置。如果您使用的是真实网络,请确保您已经了解所有命令的潜在影响。

### 背景

客户端发起的拨入虚拟专用拨号网络(VPDN)隧道部署允许远程用户通过共享基础设施访问专用网络 ,并对专用数据进行端到端保护。客户端启动的VPDN隧道不需要额外的安全性来保护客户端和 ISP网络接入服务器(NAS)之间的数据。

限制 — appxk9必须在ISR4000路由器上处于活动状态。如果没有此许可证,路由将在PPP协商结 束时安装到客户端,但客户端和服务器之间不会建立第3层连接。

#### 配置

注意:使[用命令查找工具\(仅限注册用户\)可获取有关本部分所使用命令的详细信息。](//tools.cisco.com/Support/CLILookup/cltSearchAction.do)

#### 网络图

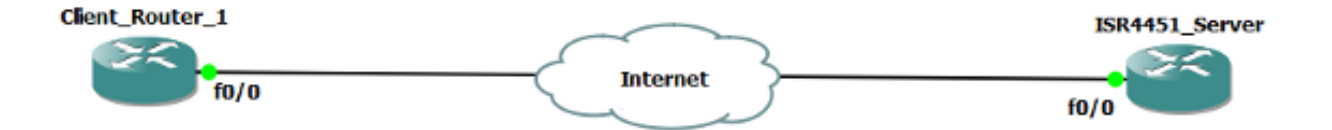

#### 配置

#### 客户端路由器上的配置

客户端路由器上的配置示例如下所示:

```
!
l2tp-class CISCO
!
pseudowire-class CLASS
 encapsulation l2tpv2
 ip local interface Vlan333
!
interface FastEthernet0/0
```

```
 switchport access vlan 333
 no ip address
 no keepalive
!
interface Virtual-PPP1
 ip address negotiated
 ppp chap hostname cisco@cisco.com
 ppp chap password 0 cisco
 pseudowire 10.1.1.2 1 pw-class CLASS !! Specifies the IP address of the tunnel
server and the 32-bit virtual circuit identifier (VCID) shared between the
devices at each end of the control channel.
!
interface Vlan333
 ip address 10.1.1.1 255.255.255.0
!
```
#### ISR4451上用作服务器的配置

ISR4000上用作服务器的配置示例如下所示:

```
vpdn enable
!
vpdn-group 1
 accept-dialin
 protocol l2tp
 virtual-template 1
 terminate-from hostname CLIENT
 no l2tp tunnel authentication
!
license boot level appxk9 !! License must be appxk9
username cisco@cisco.com password 0 cisco
!
interface Loopback1
 ip address 192.168.1.2 255.255.255.0
!
interface FastEthernet0/0
 ip address 10.1.1.2 255.255.255.0
 negotiation auto
!
ip local pool TEST 10.1.1.3 10.1.1.100
!
interface Virtual-Template1
 ip unnumbered Loopback1
 peer default ip address pool TEST
 ppp authentication chap
!
```
### 验证

使用此部分以验证配置。

[命令输出解释程序工具\(](https://www.cisco.com/cgi-bin/Support/OutputInterpreter/home.pl)[仅限注册用户\)支持某些 show](//tools.cisco.com/RPF/register/register.do) 命令。使用输出解释器工具来查看 show 命令输出的分析。

#### 在客户端路由器上验证

#### 输入以下命令以验证客户端路由器上的配置:

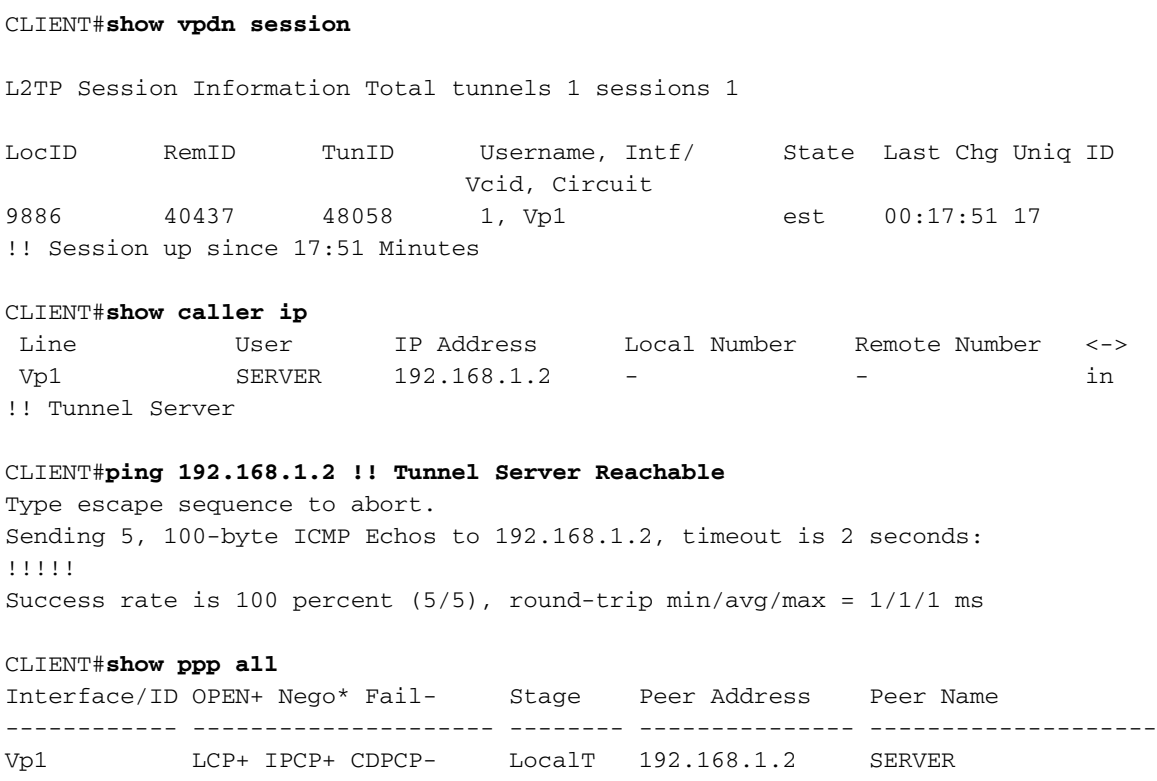

### 验证充当服务器的ISR4000

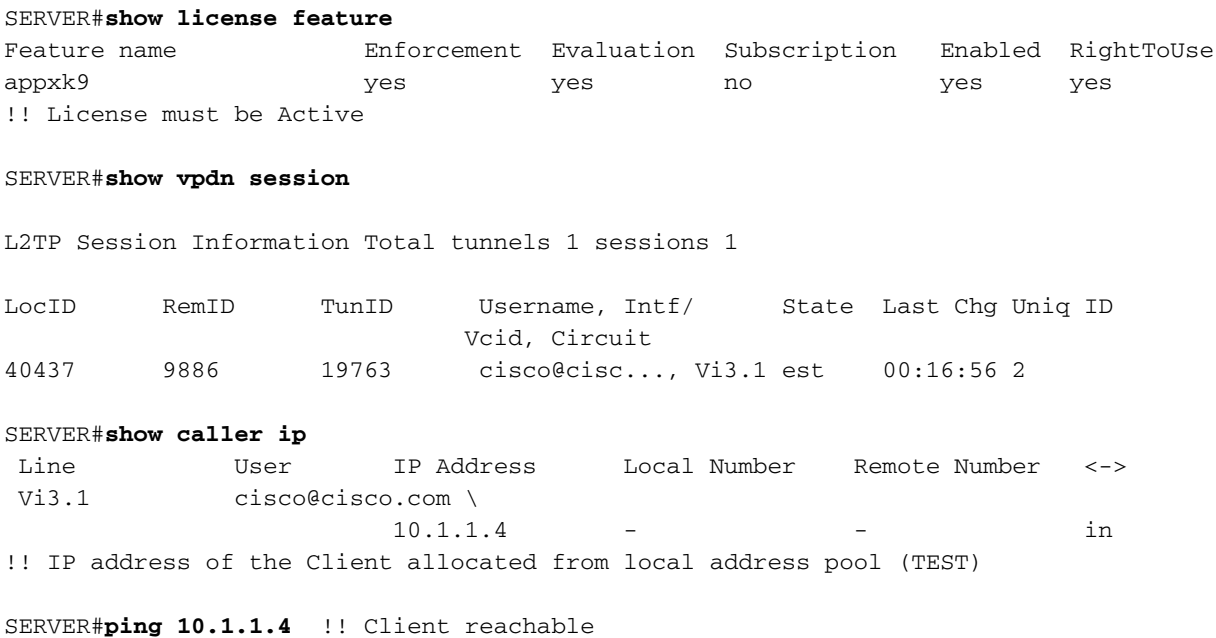

Type escape sequence to abort. Sending 5, 100-byte ICMP Echos to 10.1.1.4, timeout is 2 seconds: !!!!! Success rate is 100 percent (5/5), round-trip min/avg/max = 1/1/1 ms

# 故障排除

注意:使用 debug 命令之前,请参阅有关 Debug 命令的重要信息。

使用标准VPDN/L2TP/PPP过程排除任何问题。但是,此调试列表也很有帮助。

debug ppp events debug ppp error debug ppp negotiation debug vpdn error debug vpdn event debug vpdn l2x events debug vpdn l2x errors debug l2tp error debug l2tp event debug vtemplate event debug vtemplate error debug vtemplate cloning

# 相关信息

- · [配置客户端启动的拨入VPDN隧道](//www.cisco.com/c/zh_cn/td/docs/ios/vpdn/configuration/guide/15_1/vpd_15_1_book/client_init_dial-in.html)
- [技术支持和文档 Cisco Systems](//www.cisco.com/cisco/web/support/index.html?referring_site=bodynav)